# **ProTrackS User Guide**

## Welcome to the ProTrackS User Guide.

## For Investigators

## 1. What is ProTrackS (Project Tracking System)

**ProTrackS** is a web-based **service request system** for the Center for Clinical and Transnational Science (CCTS).

**ProTrackS** provides the ability for you to **request research and operational services** from any of the CCTS foundations.

**ProTrackS** creates a **CCTS ID** for your projects so we can track the **services and resources** you need for your research projects.

## 2. How do I start?

In order to request support from the CCTS, you need to register your project in ProTrackS. There are 3 steps:

- 1. Principal investigator (PI) information **4 required fields:** uNID, Name, E-mail, Contact Phone and Department
- 2. Project Information **3 required fields**: project title, funding status & CCTS Services/Provider(s)
- 3. Request services or information related to the CCTS Services/Provider you selected

This registration should only take a few minutes. If you have questions please let us know by replying [helpdesk@ccts.utah.edu.](mailto:helpdesk@ccts.utah.edu)

### 3. What happens?

- 1. As soon as you complete your **ProTrackS** registration you will **receive an e-mail confirming your submission, including: CCTS ID and Project title**
- 2. Each service/resource or information you have requested **alerts a CCTS provider** and you will be contacted within 1 business day.

#### 4. What if I just want information?

- 1. Once you have registered your project and selected the CCTS Foundation/Core(s) you are interested in there is an option to select Information **Only**
- 2. Many of these selections will link you to the CCTS Knowledge Base
- 3. You will **always receive an e-mail confirmation** of your registration from ProTrackS
- 4. You can **contact the CCTS** at [helpdesk@ccts.utah.edu](mailto:helpdesk@ccts.utah.edu) to get additional **help or information**

## 5. Ready to start? **ProTrackS link <https://protracks.ccts.utah.edu/request>**

# For CCTS Staff

#### 1. How do I start?

- 1. You will receive an automated notification whenever a request for services/resources is submitted.
- 2. Click on the link in the e-mail and log into ProTrackS to review the project registration

### 2. What Happens?

- 1. **Contact the investigator** and **confirm reception** of the request using the **preferred method of contact** listed in the request
- 2. Follow your **standard workflow(s)** for supporting a research request
- 3. You will be able to see if any **other CCTS Foundations** are involved
- 4. You should contact the investigator, and/or other CCTS Foundations, for more information or coordination.

### 3. What if the PI is having issues with the ProTrackS application?

- 1. If there are technical issues contact the BMIC via [helpdesk@ccts.utah.edu](mailto:helpdesk@ccts.utah.edu) or by phone: 801-213-1550
- 2. If they submitted the registration but would like to amend it you can do this for them based on your conversations
- 3. You can create the registration for them, however this defeats the purpose of ProTrackS and adds additional work for the CCTS and your Foundation

### 4. What does ProTrackS do for me?

- 1. Registers all users of CCTS services/resources **before the project starts**
- 2. Collects information needed by the CCTS for each project for reporting purposes
- 3. Provides information for prioritization and capacity planning
- 4. Help everyone support research in an efficient, responsible manner

## 5. Ready to start? **ProTrackS link <https://protracks.ccts.utah.edu/dashboard>**

CCTS services:

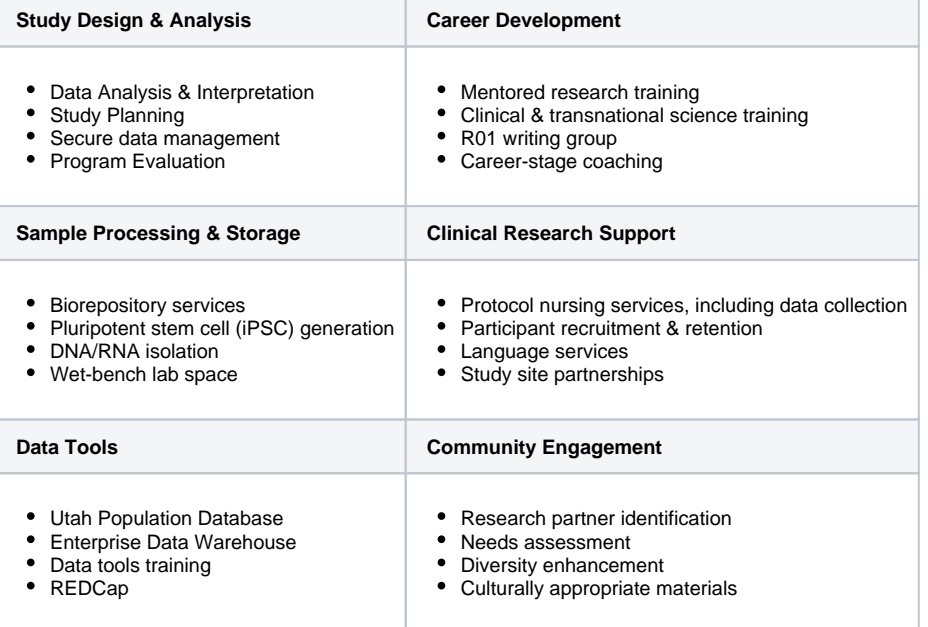